# **AFFINITY PHOTO**

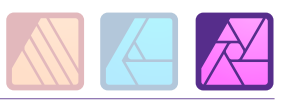

# DURÉE 3 JOURS - 21 HEURES

### TARIF

Le tarif comprend les supports de cours.

• Inter entreprises (cours de groupe) : 1050 € HT

• Intra entreprises (sur-mesure) : voir les tarifs [ICI](http://creatheque.fr/nos-tarifs)

#### OBJECTIFS

Maîtriser l'utilisation des calques, gérer les sélection, réaliser une retouche, développer un fichier Raw, appliquer une méthodologie non destructive, exporter ses images.

#### **PUBLIC**

Tout professionnel souhaitant apprendre la retouche numérique, photographe, graphiste, illustrateur, infographiste, DA, maquettiste…

#### PRÉ-REQUIS

Connaître l'outil informatique, les fonctions de base d'un Mac ou d'un PC.

#### FORMATEUR

Formateur avec 10 ans minimum d'expérience métier.

#### MODALITÉS FOAD

Cette formation s'anime en classe virtuelle ce qui permet des fonctions de : partage d'écran, webcam, chat, partage de fichier, enregistrement de la session en vidéo, prise en main du poste à distance...

# MOYENS ET MÉTHODE **PÉDAGOGIQUE**

6 participants maximum, un poste par stagiaire, et un support de cours remis à la fin du stage. Chaque apprenant bénéficie d'une hotline gratuite et illimitée par e-mail. La formation est constituée d'explications théoriques. de démonstrations suivies d'exercices pratiques d'application.

**T** creatheque

# MODALITÉ DE

VALIDATION DES ACQUIS • En amont de la formation

Audit téléphonique gratuit réalisé par le formateur. Test de positionnement avant l'entrée en formation.

• En cours de formation Exercices pratiques, mise en situation de travail pour chaque notion abordée

#### • En fin de formation

Validation des acquis par un questionnaire à renseigner par l'apprenant pour valider l'atteinte des objectifs. Un certificat de réalisation reprenant les objectifs de formation est remis au stagiaire et signé par le formateur, dans le cas d'une formation en classe virtuelle (FOAD) ou d'une session en présentiel. Evaluation qualitative

#### Un questionnaire de

satisfaction est à remplir par les stagiaires à l'issue de la formation.

#### MODALITÉS ET DÉLAIS D'ACCÈS

L'inscription est possible jusqu'à la veille du début de la formation, et sous réserve de place disponible. Renseignez-vous auprès de la personne référente : Loïc

Lequesne, au 02 55 46 69 94.

#### MODALITÉS PARTICULIÈRES

Les personnes en situation de handicap sont invitées à nous contacter directement afin d'étudier ensemble les possibilités de suivre la formation. Renseignez-vous auprès de la personne référente : Loïc Lequesne, au

02 55 46 69 94.

### PRÉSENTATION DE LA FORMATION

Grâce à Photo, vous saurez retoucher de façon efficace et professionnelle vos images, détourer des zones, opérer des changements de couleurs, filtrer, faire des montages, et finaliser pour l'impression ou le web vos documents.

#### **CONTENU**

#### Bases fondamentales

- Les modes colorimétriques (RVB/CMJN)
- Résolution et échantillonnage
- Différence vecteur/bitmap
- Les formats d'enregistrement

#### Prise en main de l'interface

#### • Les menus

- Les outils
- Les Personas
- Créer, ouvrir, enregistrer un document
- Paramétrage des préférences
- Raccourcis clavier
- Aide

# Dimensionner et transformer l'image

- Rotation
- Retournement
- Redimensionner le document
- Redimensionner le canevas
- Transformer l'image
- Outil Grille déformante
- Outil Perspective

# Création de sélections

- Outil pinceau de sélection • Outil Sélection par dispersion
- Sélections géométriques • Affiner la sélection
- 

# Utilisation des calques et masques

- Calque de remplissage
- Utiliser le calque Texte
- Attributs de caractère et de
- paragraphe • Effets de calque
- Utilisation du masque de
- calque

#### Paramétrage des calques de réglage

[www.creatheque.fr](http://www.creatheque.fr) • 06 63 74 20 09 • Siège social : 5, impasse Jean Macé - 72100 Le Mans • formation@creatheque.fr • Déclaration d'activité enregistrée sous le numéro 52720202072 auprès du préfet de région Pays de la Loire • Cet enregistrement ne vaut pas agrément de l'État.• Mise à jour le 14 mai 2024

# • Niveaux

- Balance des blancs
- Noir et blanc

# Développement des fichiers Raw

- Les outils du Develop Persona
- Onglet Basique
- Onglet Détails
- Onglet superposition

# Retouche

- Suppression des défauts
- Outil Pinceau correcteur
- Outil Correcteur
- Outil Suppression des défauts
- Outil Pinceau de retouche
- Outil Correction des yeux rouges
- Pinceau de clonage
- Remplissage d'une sélection

# Utilisation des filtres

- Flou
- Netteté
- Bruit
- Distorsion
- Bruit

# Outils de dessin/peinture

- Exploration des différents pinceaux
- Mélange de couleurs
- Création de pinceaux personnalisés

# Export et partage

- Export Persona
- Imprimer
- Exporter dans un format graphique
- Profil ICC • Fonction Partager